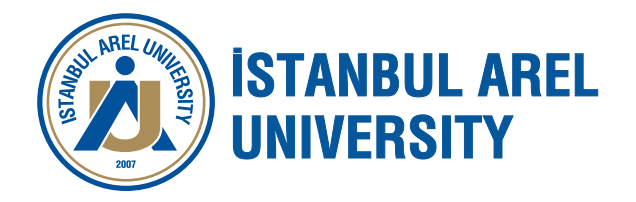

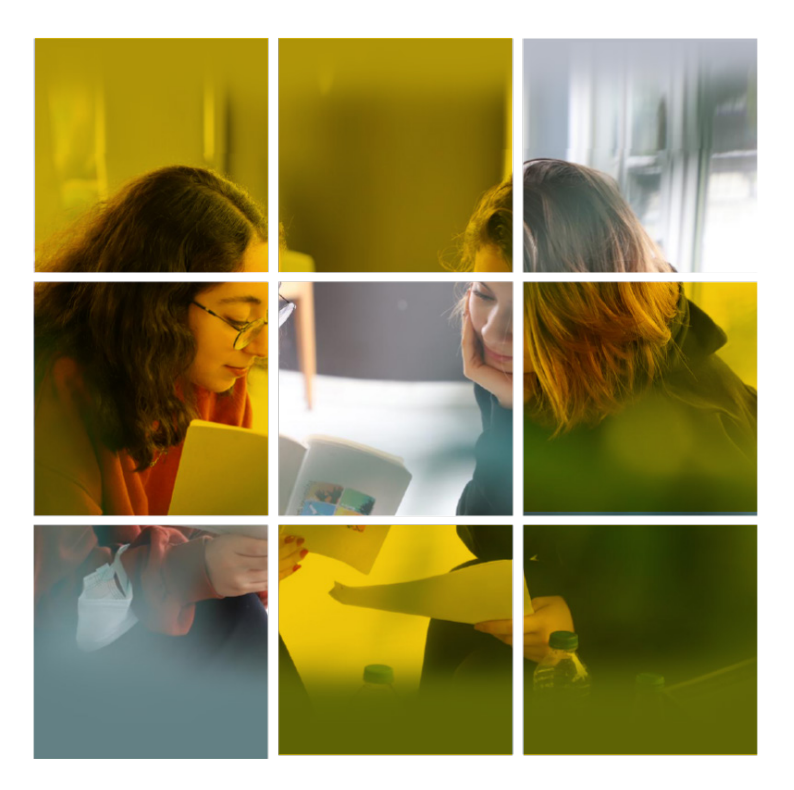

## **DIRECTORATE OF STUDENT COUNSELING**

### **Who are we?**

Our Student Counseling Department, which is affiliated with the Dean's Office of Students, ensures that Arel University students have an educational life at international standards with its individual-oriented approach and that they grow up as active individuals in both their academic and social lives. Student Advisors aim to provide support and come up with solutions for all kinds of problems that students will encounter from the moment they enroll in the university until their graduation.

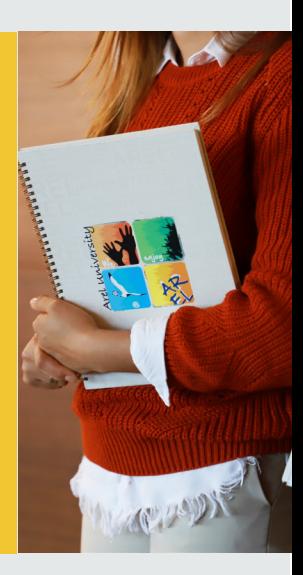

### **Issues You Can Ask for Support from Us**

**Registration Procedures:** Our students can complete their financial registration online from the "ARELim Payment page" or face-to-face by visiting our "Financial Affairs Office".

They can contact Student Advisors for problems they have experienced during financial registration.

- **Course Registrations:** Our students should make their course registrations through the OBS system. They can contact the Student Advisors about the problems experienced during the course registration.
- **Double Major & Minor:** Informative e-mails are sent to our students by Student Advisors about the application conditions and dates for Double Major and Minor programs. Students who want to get detailed information can contact our Student Advisors.

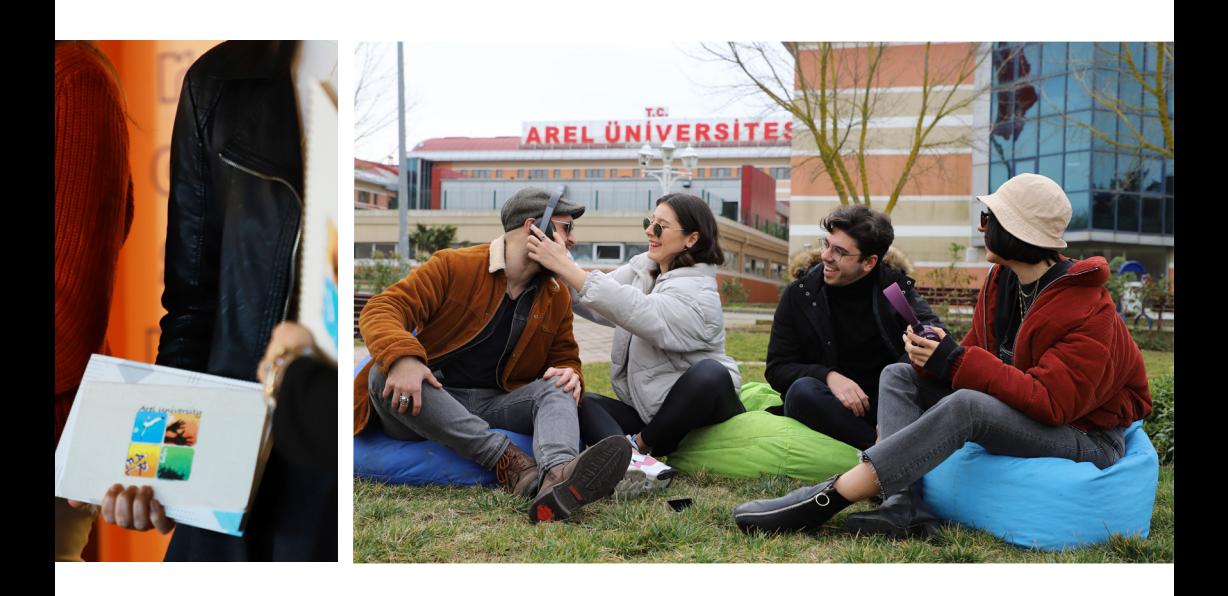

- **System Problems (ARELim, OBS, UZEM):** Our students who have problems accessing ARELim, UZEM and OBS systems can contact Student Advisors for the problems they have experienced.
- **Participation in UZEM Courses:** Students who have problems such as participation in lessons, entry to our online education platform Arel UZEM or any other system etc., can contact Student Advisors for the problems they have experienced.
- **Communication with Academicians:** In cases where our students cannot reach their academic advisors and/or lecturers, they can contact our academicians with the support of their Student Advisors.
- **Exams (Make-up, Single Course Exam, etc.):** Our students can get information from their Student Advisors about the dates and application conditions of exams such as make-up or single course.
- **Erasmus Mobility:** Students who want to participate in Erasmus mobility can get information about mobility and participation conditions from Student Advisors.
- **OSYM Exams:** Informative e-mails are sent to the senior classes of our associate and undergraduate students about the dates of OSYM exams such as ALES, YDS, YOKDIL, DGS. You can get detailed information about the subject by contacting our Student Advisors

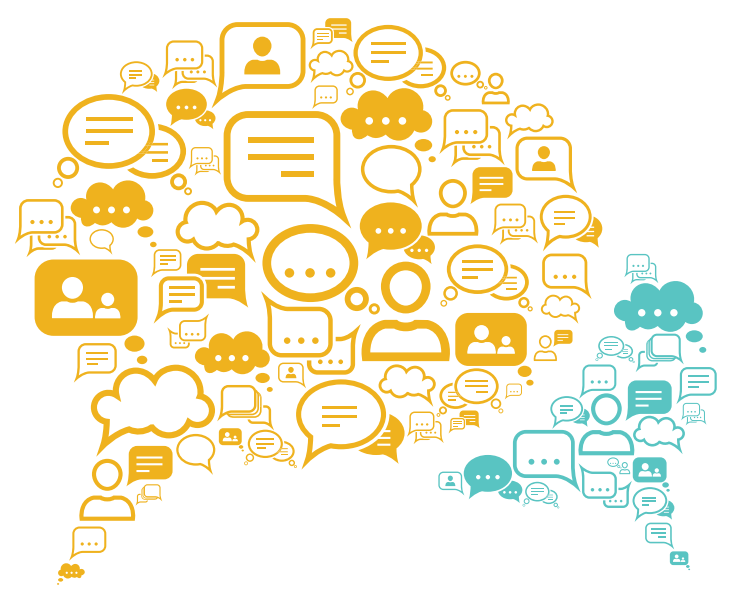

### **How Can You Get in Touch?**

- By sending a message to the Student Advisors through the "ARELim" system, calling the,
- Student Advisors on their internal numbers,
- By visiting our Student Counseling Services Directorate Office.
- For detailed information, you can visit our web page. **https://www.istanbularel.edu.tr/ogrencidanismanlikhizmetlerimudurlugu/**

# **Ofisimiz**

Kemal Gözükara (Tepekent) Campus

## **Frequently Asked Questions**

#### How do I log into ARElim?

You can log in by typing "@istanbularel.edu.tr" at the end of the ARELim username and by typing your ARELim password in the password section. For example: ayseyilmaz23@istanbularel.edu.tr Password: T.R. ID number

#### How do I log into OBS?

You can log in at **obs.arel.edu.tr** by typing your student number in the "username" section and your Turkish ID number in the "**password**" section.

#### Where will I get my Arel ID card?

You can get it from our ID card office in our campuses.

#### When I open the ARELim attendance section, the application closes. What should I do?

You should allow the ARELim application to access the camera from the permissions section of your phone. If the issue isn't resolved, you can try reinstalling the app.

#### Where and how can I apply for scholarships?

Scholarship applications are made every year within two weeks as of the beginning of the Academic Year through the "ARELim" application.

#### What do the classroom numbers in the class codes mean?

The number written at the beginning of the code indicates the floor where the classroom is located.

For example, classroom 175 is on the 1st floor.

#### I made my course selection, my course was not approved, what should I do?

Your academic advisor will approve your courses within the course selection week. You can contact your academic advisor on the subject.

#### How will I get into UZEM classes?

"uzem.edu.tr" and "Student Number" should be written in the "username" section.

The password is the "T.R. ID" number. If there is a problem,

"Forgot Your Password" option should be selected.

 $\bullet$  $\bullet$  $\bullet$  $\bullet$ 

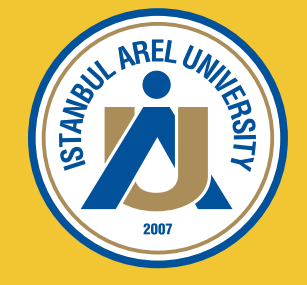

### **T.R. ISTANBUL AREL UNIVERSITY**

**KEMAL GÖZÜKARA CAMPUS** 

 $\bullet$  $\bullet$ 

> Türkoba Mahallesi, Erguvan Sokak, No: 26/K 34537 Tepekent-Büyükçekmece / İstanbul

> > $\blacksquare$

**CEVIZLIBAĞ CAMPUS** Merkez Efendi Mahallesi, Londra Asfaltı No: 1/3 34015 Cevizlibağ-Zeytinburnu / İstanbul 0850 850 27 35 | www.arel.edu.tr | arel@arel.edu.tr |

PREPARATORY SCHOOL-GRADUATE EDUCATION INSTITUTE Halkalı Cad. No: 62 Kat: 1-2-3. 34295 Sefaköy-Küçükçekmece / İstanbul